### Guía del Pagador

# Ciudad del nuevo mercado ¡Nuevos pagos en línea!

## ACERCA DE

Town Of New Market se ha asociado con Paystar para ofrecer a sus miembros una opción de pago en línea utilizando su tarjeta de débito/crédito.

Los pagadores pueden encontrar rápidamente su cuenta de servicios públicos y el saldo adeudado con solo algunos datos de su factura. Simplemente puede enviar un pago o crear una cuenta para acceder a funciones adicionales.

Para comenzar, visite nuestro sitio web en:

### [www.newmarketvirginia.com](http://www.newmarketvirginia.com/)

# CÓMO CREAR UNA CUENTA

#### Paso 1:

Visite nuestro sitio web y ubica la opción de pago en línea.

#### Paso 2:

Ingrese su NÚMERO DE CUENTA para buscar su cuenta. Seleccione CREAR CUENTA e ingrese su información de contacto. Seleccione CREAR CUENTA.

#### Paso 3:

Inicie sesión en su cuenta de correo electrónico y busque el correo electrónico de Paystar para completar el registro. Haga clic en FINALIZAR EL REGISTRO DE CUENTA y crear una contraseña.

#### Paso 4:

Ahora ha iniciado sesión en su portal de clientes. Desde aquí puede explorar todas las funciones disponibles, como ver el saldo actual, realizar pagos, guardar métodos de pago para un pago más rápido la próxima vez, registrarse en AutoPago y optar por recibir notificaciones por correo electrónico.

### Pago Rápido

Presentación de Factura

Total:

Portal de Autoservicio

Pago automático

Recordatorios por correo electrónico

**Billetera** 

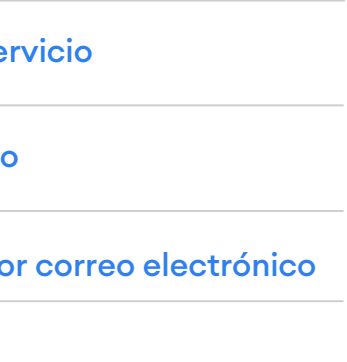

**VISA** 

\$37.89

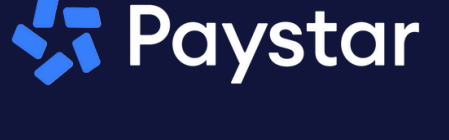

Utility Account # 0012345678 Card Number

41\*\*\*\*\*\*\*\*\*\*\*\*1111

Pay Now

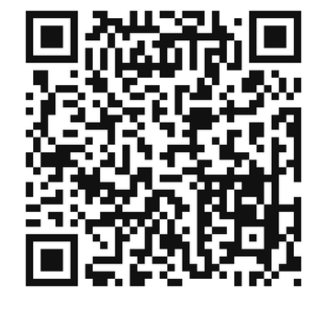